# **PRACTICAL GUIDE**

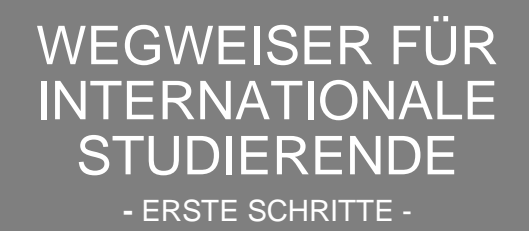

JOHANNES GUTENBERG

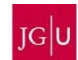

Liebe Studierende,

das Referat Welcome freut sich darauf, Dich bald in Mainz begrüßen zu dürfen. Wir sind Teil der Abteilung Internationales und Deine Anlaufstelle bei Fragen zu Deinem Studienstart.

Wahrscheinlich hast Du auch jetzt schon viele Fragen, von denen wir hoffen mit diesem Guide einige zu beantworten.

Wir wünschen Dir viel Gesundheit und viel Erfolg bei Deinem Studium in Mainz.

Dein Team vom Referat Welcome

Gabriel Belinga Belinga | Snježana Teljega | Manal Al-Towaie | Dr. Ute Roßmann-Knapp

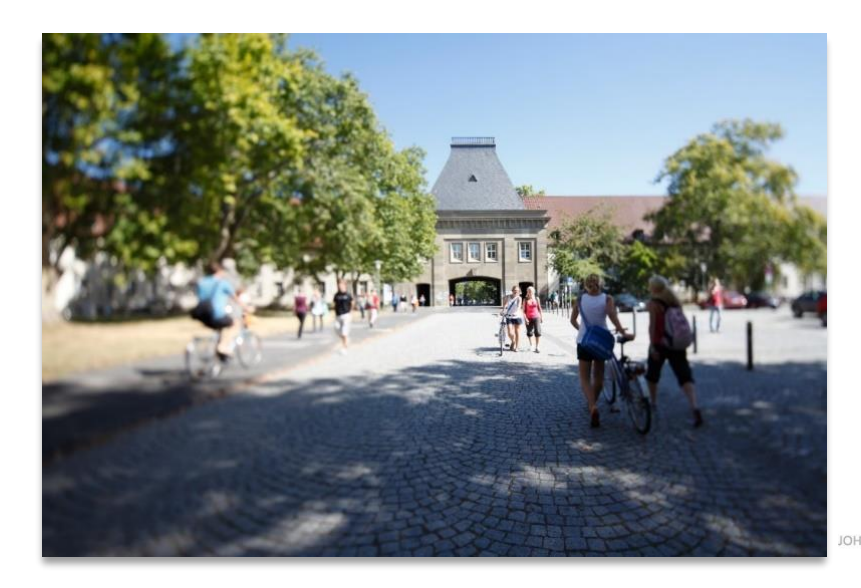

**INFS GUTENBERG UNIVERSITÄT** 

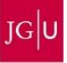

#### **#STUDYINMAINZ**

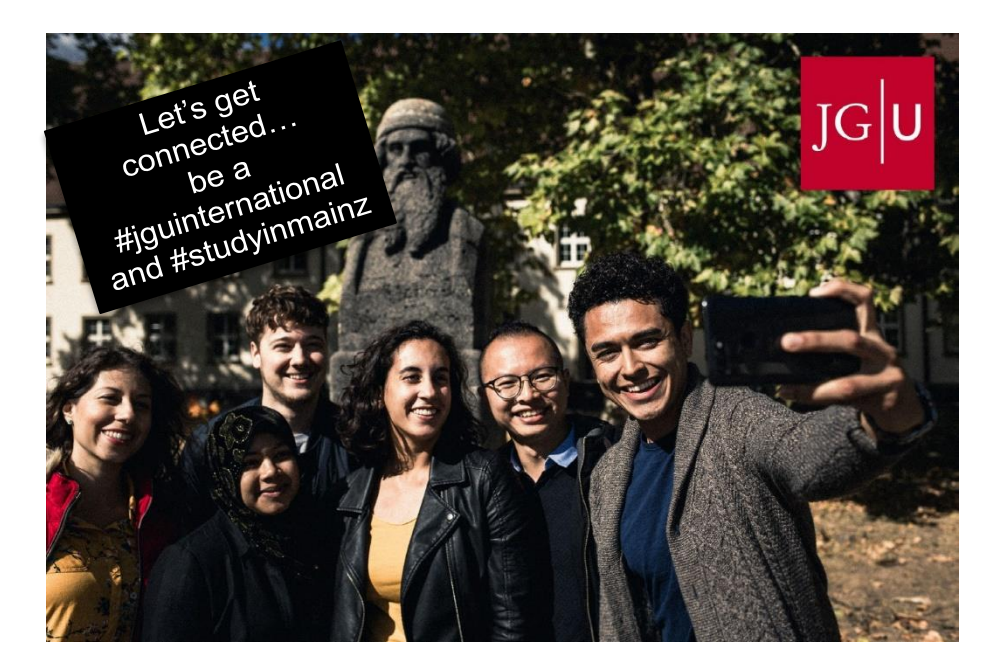

## Let's get connected!

 / jguinternationalstudents / unimainz\_internationalstudents

/ [www.uni-mainz.de/video/JGU\\_welcome](http://www.uni-mainz.de/video/JGU_welcome)

## **INHALT**

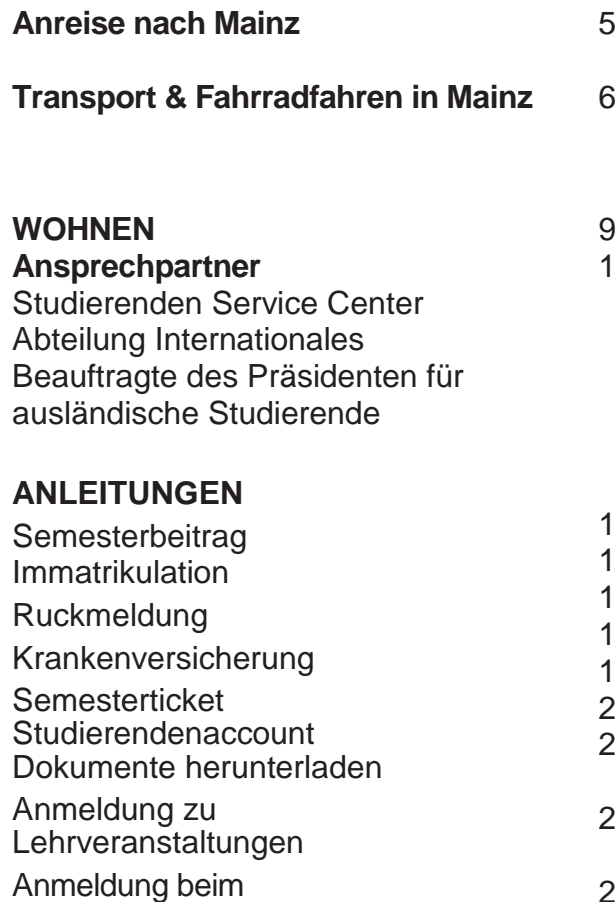

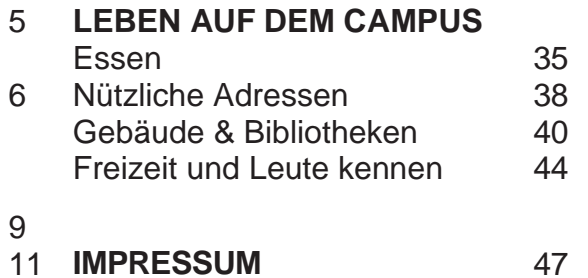

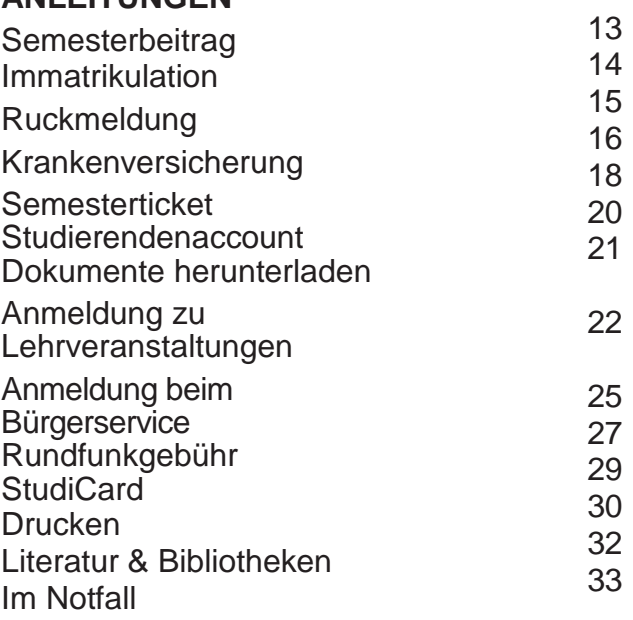

## **ANREISE NACH MAINZ**

Im Folgenden erhältst Du einen Überblick über die Anreise nach Mainz und zur JGU. Falls Du weitere Informationen benötigst, besuche:

#### [www.uni-mainz.de/118.php](http://www.uni-mainz.de/118.php)

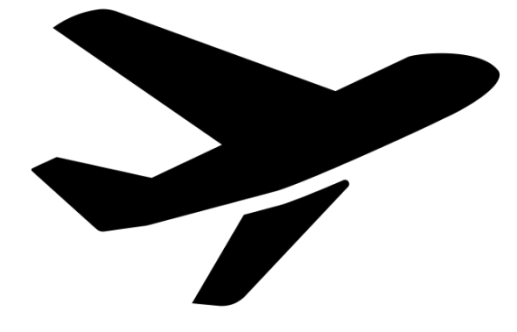

#### **ANREISE VOM FLUGHAFEN ZUM MAINZER HAUPTBAHNHOF (HBF)**

Es gibt zwei Flughäfen in der Nähe von Mainz:

#### **FLUGHAFEN FRANKFURT (30 MINUTEN ENTFERNT)**

Von dort aus kannst Du den Zug oder die S-Bahn nehmen, um zum Mainzer Hauptbahnhof zu gelangen.

Von Frankfurt/Flughafen Fernbahnhof kosten Tickets der

Züge Eurocity (EC), Intercity (IC) und Intercity Express (ICE) ca. 14 Euro. Die Fahrtzeit beträgt ca. 20 Minuten.

Von Frankfurt/Flughafen Regionalbahnhof kosten Tickets der Züge S-Bahn S8, Regionalbahn (RB), Regionalexpress (RE) ca. 4,95 Euro. Die Fahrtzeit beträgt ca. 30 Minuten. Du findest die Fahrpläne der Züge hier: [www.bahn.de/p/view/index.shtml](http://www.bahn.de/p/view/index.shtml)

#### **FLUGHAFEN FRANKFURT-HAHN (REGION HUNSRÜCK, 90 MINUTEN ENTFERNT)**

Von dort fährt der "Flibco"-Bus zum Mainzer Hauptbahnhof. Der Bus fährt alle drei Stunden am Terminal 3 ab. Tickets kosten ca. 12 Euro und die Fahrtzeit beträgt ca. 90 Minuten.

Die Fahrpläne findest Du hier: www.bohr.de/en/scheDuledservices/busline-hahn-mainz

Die Tickets kannst Du hier buchen: [www.flibco.com](http://www.flibco.com/)

#### **ANREISE VOM MAINZER HAUPTBAHNHOF ZUM CAMPUS**

Mehrere Straßenbahn- und Buslinien fahren vom Mainzer Hauptbahnhof zum Campus. Es gibt verschiedene Haltestellen, da der Campus sehr groß ist. Wir empfehlen die Straßenbahnlinien

51, 53, 59 oder die Buslinie 57, da diese direkt am Haupteingang des Campus halten.

Alle Haltestellen auf dem Campus siehst Du auf dem

Campusplan: **<sup>H</sup>**

## **TRANSPORT IN MAINZ**

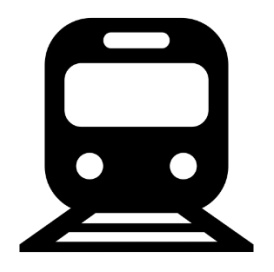

Um Fahrpläne der Busse, Straßenbahnen und Züge innerhalb und nach Mainz zu erhalten, verwende die folgenden Apps oder Webseiten:

MVG – Mainzer Mobilität: www.mainzer-mobilitaet.de/

RMV – Rhein-Main-Verkehrsverbund - für die gesamte Region: www.rmv.de/c/de/start

## **TRANSPORT IN MAINZ**

#### **FAHRRADFAHREN IN MAINZ**

Du möchtest ein Fahrrad kaufen? Schaue am besten auf Portalen wie ebay-Kleinanzeigen, auf Aushängen an den schwarzen Brettern oder im Unibike Shop.

## **MIETFAHRRÄDER**

Sobald Du Dich eingelebt hast, kannst Du den Campus und die Stadt auch mit dem Fahrrad erkunden. Du kannst Dich online anmelden und die Mainzer Stadtfahrräder nutzen.

Weitere Informationen zur Anmeldung und zu den Fahrradstationen findest Du auf: [www.mainzer](http://www.mainzer-mobilitaet.de/)[mobilitaet.de/](http://www.mainzer-mobilitaet.de/)[meinrad/anmeldung](http://www.mainzer-mobilitaet.de/meinrad/anmeldung)

Alle Mietfahrradstationen auf dem Campus siehst Du auf dem Campusplan.

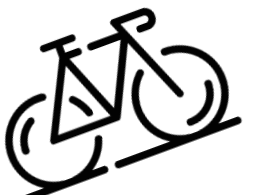

Mietfahrräder kannst Du Dir auch bei SWAPFIETS leihen. Dort bekommst Du zu einem monatlich festen Preis ein Fahrrad zur Verfügung gestellt. Studierende bekommen außerdem einen Rabatt. Wenn an Deinem Fahrrad mal etwas kaputt geht, wird es kostenlos repariert. Du kannst das Abonnement monatlich kündigen.

Weitere Informationen findest Du unter: [https://](https://swapfiets.de/) [swapfiets.de/](https://swapfiets.de/)

## **WOHNEN**

**WOHNHEIME DES STUDIERENDENWERKS MAINZ**

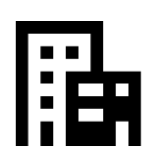

Unter folgendem Link findest Du eine Übersicht aller Wohnheime des Studierendenwerks Mainz. Klicke auf dein Wohnheim, um zu erfahren, wie man dort hinkommt (Wegbeschreibung):

[www.studierendenwerk](https://www.studierendenwerk-mainz.de/wohnen/wohnheime/)[mainz.de/wohnen/wohnheime](https://www.studierendenwerk-mainz.de/wohnen/wohnheime/)

## **AUSSTATTUNG: BASIS-PACK**

Jedes Zimmer ist mit Möbeln ausgestattet (Kleiderschrank, Bett, Stuhl, Tisch und Bürostuhl).

Bitte beachte, dass Folgendes NICHT enthalten ist:

- Bettwäsche (Decke, Kissen, Bettlaken) & Handtücher
- Geschirr, Kochtöpfe & **Besteck**

Wenn Du nicht alles mitbringen möchtest, kannst Du ein **Basis-Pack** gegen eine Gebühr bestellen, das die aufgelisteten Artikel enthält.

Weitere Informationen: [www.studierendenwerk](https://www.studierendenwerk-mainz.de/internationales/wohnen-international/grundausstattung-fuers-zimmer/)[mainz.de/in](https://www.studierendenwerk-mainz.de/internationales/wohnen-international/grundausstattung-fuers-zimmer/)[ternationales/wohnen](https://www.studierendenwerk-mainz.de/internationales/wohnen-international/grundausstattung-fuers-zimmer/)[international/grundausstattung](https://www.studierendenwerk-mainz.de/internationales/wohnen-international/grundausstattung-fuers-zimmer/)[fuers-zimmer/](https://www.studierendenwerk-mainz.de/internationales/wohnen-international/grundausstattung-fuers-zimmer/)

## **EINZUG**

Ab dem 01.04. (Sommersemester) bzw. 01.10. (Wintersemester) kannst Du in Dein Zimmer im Wohnheim ziehen.

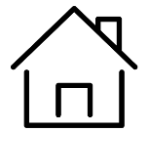

## **WOHNEN**

#### **KAUTION**

Sobald Du einziehst, musst Du eine Kaution (= zwei Monatsmieten) bezahlen, welche Du beim Auszug komplett zurückbekommst, sofern Dein Zimmer in gutem Zustand ist.

#### **MIETE**

Überweise die Miete vorab an das Studierendenwerk. Informationen zur Bezahlung sowie die Kontodaten erhältst Du vom Studierendenwerk.

#### **PRIVATE UNTERKUNFT**

Besuche folgende Webseiten, wenn Du auf der Suche nach einem Zimmer in einer Privatwohnung bist:

WG-Gesucht.de Mitwohnzentrale.de Wohnungsboerse.de Facebook-Gruppen

#### **STUDIERENDEN SERVICE CENTER**

Der Studierendenservice bündelt die Informations- und Beratungsangebote von **Studierendensekretariat**, **zentraler Studienberatung** und auch **Abteilung Internationales**.

Wenn Du also allgemeine, nicht fachspezifische Informationen zu Deinem Studium benötigst beispielsweise zu Fachwechsel, Beurlaubung oder Exmatrikulation- wende Dich bitte per Telefon oder per Mail an.

Studierenden Service Center mainz.de

Telefon: + 49 6131 39 22122 (Mo-Fr 10-12 Uhr, Mo-Do 13-15 Uhr)

Mail: [studsek@uni-mainz.de](mailto:studsek@uni-mainz.de)

www.studium.unimainz.de/service/

### **ABTEILUNG INTERNATIONALES**

Die Abteilung Internationales ist die erste und zentrale Anlaufstelle für alle ausländischen Studierenden, auch in Fragen der Beratung und Betreuung. Hier gibt es auch einen Ansprechpartner für allgemeine Infos zum **Aufenthalts- und Arbeitsrecht**. Der hilft auch, wenn die Ausländerbehörde den Fortgang Deines Studiums hinterfragt. Du erreichst ihn unter:

service@international.uni-

#### **BEAUFTRAGTER DES PRÄSIDENTEN FÜR AUSLÄNDISCHE STUDIERENDE**

Herr Prof. Dr. Goldt, der ehrenamtliche Beauftragte des Präsidenten für die ausländischen Studierenden, bietet seine Hilfe an, wenn organisatorische oder persönliche Probleme in Deinem Studium auftauchen, Du Unterstützung beim Kontakt zu Behörden wie etwa den Ausländerämtern benötigest, einen Fachwechsel vornehmen willst oder mit schwierigen Problemen in Deinem Studium konfrontiert wirst.

#### Kontaktdaten und Sprechzeiten:

https://www.international.unimainz.de/beauftragter-despraesidenten-fuer-dieauslaendischen-studierenden/

#### **DEN SEMESTERBEITRAG BEZAHLEN**

#### **DEN BETRAG ÜBERWEISEN**

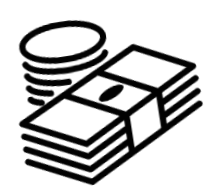

Um Dich an der JGU zu immatrikulieren, musst Du den Semesterbeitrag bezahlen. Dies machst Du, indem Du den Semesterbeitrag an folgenden Bankdaten überweist:

Empfänger: Landeshochschulkasse Mainz

IBAN: DE46 5500 0000 0055 0015 21

BIC: MARKDEF1550

Verwendungszweck: IBW Bewerbernummer Name, Vorname

Betrag: siehe https://www.studium.uni-mainz.de/rueckmeldung/

Du findest Deine Bewerbernummer in Deinem Zulassungsbescheid.

Wenn Du aus einem Land außerhalb der EU überweist, achte bitte darauf, dass Du den Betrag PLUS Überweisungsgebühr überweist. Im Zweifel lieber etwas zu viel.

#### **IMMATRIKULATION AN DER JGU**

Aufgrund der Corona Pandemie wird die Immatrikulation auch in diesem Jahr wahrscheinlich postalisch stattfinden. Für Deine Immatrikulation brauchst Du Deinen Zulassungsbescheid. Diesen findest Du in JOGU-StiNe unter Deinen Dokumenten.

Um Dich für Kurse anmelden zu können, musst Du Dich rechtzeitig per Post einschreiben. Verschicke Deine Unterlagen am besten als Einschreiben, dann hast Du einen Beleg, wann die Unterlagen bei der Zulassung eingegangen sind. Bitte sende Deine Unterlagen an:

#### **Johannes Gutenberg-Universität Mainz**

#### **Studierendenservice - Zulassung International**

#### **D-55099 Mainz**

Folgende Unterlagen müssen eingereicht werden:

- Ausgefüllter Antrag auf Immatrikulation
- Kankenversicherungsnachweis
- Nachweis über Bezahlung des Semesterbeitrags
- Passbild
- Nicht-EU: Kopie Deines Reisepasses mit Visavermerk/EU: Kopie Deines Personalausweises/ID-Card

Hinweis:

Solltest Du noch kein Visum haben, kannst Du Dich auch ohne

einschreiben. Dieses musst Du aber nachreichen.

## **RÜCKMELDUNG**

Für nachfolgende Semester vergiss bitte nicht, Dich fristgerecht zurückzumelden. Du meldest Dich zurück, indem Du den Semesterbeitrag wieder überweist.

#### **Bankverbindung**

Empfänger: Landeshochschulkasse Mainz

IBAN: DE46 5500 0000 0055 0015 21

BIC: MARKDEF1550

Verwendungszweck: Matrikelnummer Name (z.B. 1234567 Ulla Musterfrau)

Betrag: siehe https://www.studium.uni-mainz.de/rueckmeldung/

#### **Fristen**

Rückmeldung für das Sommersemester: 15.01. und für das Wintersemester: 15.07

Die Rückmeldung **und** die Anmeldung zu den Lehrveranstaltungen sind beide **fristgebunden.**

#### **KRANKENVERSICHERUNG**

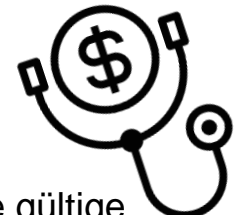

Um Dich an der JGU einzuschreiben, brauchst Du eine gültige Krankenversicherung.

Es gibt unter Umständen auch die Möglichkeit, sich von der Versicherungspflicht befreien zu lassen.

Du solltest aber genau prüfen, welche Risiken / Behandlungen von Deiner Versicherung im Heimatland abgedeckt sind, damit nicht Kosten auf Dich zukommen, die Du dann nicht bezahlen kannst.

!!Du triffst diese Entscheidung nämlich **für die gesamte Dauer** Deines Studiums!!

## **EU-BÜRGER'INNEN:**

Wenn Du aus einem Land der EU kommst, reicht die European Health Insurance Card (EHIC) als Krankenversicherung normalerweise nach gesetzlichen Bedingungen für Dich aus.

D.h. Du kannst Dich mit einer **Befreiungsbescheinigung** einer deutschen Krankenversicherung von der Versicherungspflicht in Deutschland befreien lassen.

Eine private Versicherung muss ambulante, stationäre und zahnmedizinische Behandlungen abdecken und die genauen Versicherungsleistungen müssen erkennbar sein, z.B. Dauer der Gültigkeit, Gültigkeitsbereich und finanzielle Höhe des Versicherungsschutzes.

Sollte einer der drei Bereiche (ambulant, stationär und zahnärztlich) nicht abgesichert sein, wird Dir keine Befreiung von der Versicherungspflicht ausgestellt und Du musst dann eine Krankenversicherung in Deutschland abschließen.

#### **KONTAKT VON GESETZLICHEN KRANKENVERSICHERUNGEN IN MAINZ**

Die folgenden Krankenkassen kannst Du für eine Befreiung oder eine Krankenversicherung kontaktieren.

Du kannst jede beliebige gesetzliche Krankenversicherung kontaktieren; die TK und AOK haben auch ein Büro auf dem JGU Campus.

#### **Techniker (TK)**

Ansprechpartnerin: Frau de Marées E-Mail: [annelie.de.marees@tk.de](mailto:Annelie.de.Marees@tk.de) Ansprechpartnerin: Frau Hesper E-Mail: jenny.hesper@tk.de Tel.: 0800/2858585

#### **Barmer**

E-Mail: service@barmer.de Tel.: 0800/333004405900

#### **DAK-Gesundheit**

E-Mail: service755700@dak.de

Tel.: 06131/629960

#### **IKK Südwest**

Ansprechpartner: Herr Behrendt E-Mail: michael.behrendt@ikksw.de Ansprechpartner: Frau Schmitt E-Mail: sabine.schmitt@ikksw.de Tel.: 06131/4953000

#### **AOK**

E-Mail: kundenservice.mz@service.rps.a ok.de Tel.: 06131/501834482

#### **BKK24**

Ansprechpartner: Herr Emde E-Mail: mainz@bkk24.de Tel.: 06131/665176

#### **vivida bkk**

E-Mail: info@vividabkk.de Tel.: 0800/375537555

#### **KKH Kaufmännische Krankenkasse**

E-Mail: service@kkh.de Tel.: 06131/96330

#### **VIACTIV Krankenkasse**

E-Mail: service@viactiv.de Tel.: 0800/2221211

#### **STUDIERENDENAUSWEIS – SEMESTERTICKET**

#### **KOSTENLOSE BENUTZUNG ÖFFENTLICHER VERKEHRSMITTEL & FREIER EINTRITT IN DAS STAATSTHEATER MAINZ**

Sobald Du eingeschrieben bist, erhältst Du Deinen Studierendenausweis, der gleichzeitig dein Semesterticket ist!

Mit dem Semesterticket kannst Du öffentliche Verkehrsmittel kostenlos nutzen – Busse, Straßenbahnen, U-Bahnen und Züge (außer IC, EC und ICE).

Das Semesterticket ist in den Bereichen der Mainzer Verkehrsgesellschaft (MVG), des Rhein-Main-Verkehrsverbunds (RMV) und des Rhein-Nahe-Verkehrsverbunds (RNN) gültig. Das ist ein großes Gebiet (siehe grün markiertes Gebiet).

Verpasse also nicht die Gelegenheit, Dein Ticket auch für private Ausflüge zu benutzen.

## **LORELEY, DARMSTADT, FELSENMEER...**

Ideen für Ausflüge mit Deinem Semesterticket findest Du unter: [https://www.campus](https://www.campus-mainz.net/newsdetails/news/artikelreihe-mit-dem-semesterticket-nach/)[mainz.net/newsdetails/news/ar](https://www.campus-mainz.net/newsdetails/news/artikelreihe-mit-dem-semesterticket-nach/) [tikelreihe-mit-dem](https://www.campus-mainz.net/newsdetails/news/artikelreihe-mit-dem-semesterticket-nach/)[semesterticket-nach/](https://www.campus-mainz.net/newsdetails/news/artikelreihe-mit-dem-semesterticket-nach/)

#### **BEREICH DEINES TICKETS**

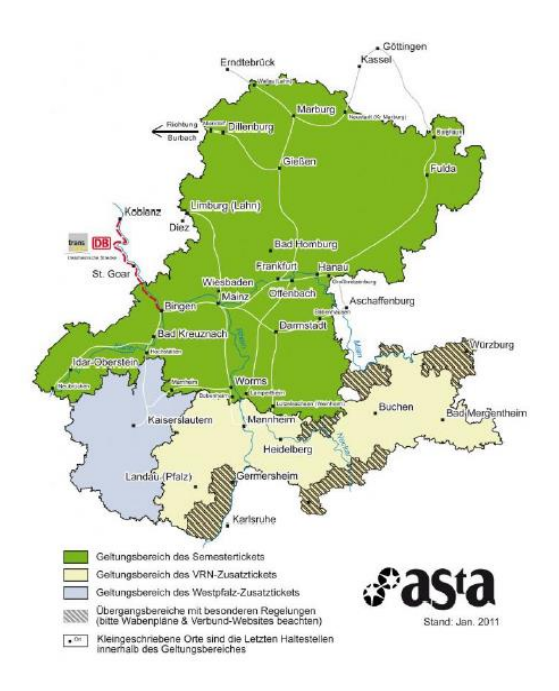

Siehe auch: [www.studium.uni](https://www.studium.uni-mainz.de/semesterticket/)[mainz.de/](https://www.studium.uni-mainz.de/semesterticket/) [semesterticket/](https://www.studium.uni-mainz.de/semesterticket/)

Mit Deinem Studierendenausweis kannst Du außerdem **kostenlos** Aufführungen im **Staatstheater** besuchen!

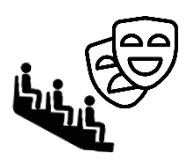

#### **BITTE BEACHTE:**

Das Semesterticket ist nur gültig in Kombination mit einem gültigen Lichtbildausweis (Reisepass oder Personalausweis)!

Das Semesterticket darf nicht laminiert oder in Folie verschlossen werden.

#### **DEN STUDIERENDEN-ACCOUNT AKTIVIEREN**

Sobald Du eingeschrieben bist, erhältst Du die Login-Daten für Deinen Studierendenaccount. Mit Deinem Usernamen und Deinem Passwort kannst Du Dich an jedem Computer auf dem Campus anmelden, Deinen eigenen E-Mail-Account und alle Drucker und Kopierer auf dem Campus nutzen und Dich in JOGU-StINe einloggen. Außerdem steht Dir dann das WLAN auf dem Campus und in den Wohnheimen zur Verfügung.

Gehe für die Account-Aktivierung auf: [account.uni](https://account.uni-mainz.de/Passwort/ActivateAccount)[mainz.de/Passwort/Activate](https://account.uni-mainz.de/Passwort/ActivateAccount)[account](https://account.uni-mainz.de/Passwort/ActivateAccount)

Schritt 1: Gib Deine Matrikelnummer ein.

Schritt 2: Gib Deinen PUK ein (diese erhältst Du bei Deiner Einschreibung).

Schritt 3: Erstelle Dein Passwort

#### **REGELN FÜR DEIN PASSWORT:**

**EXED** mindestens 8 Zeichen, die Folgendes beinhalten:

- $\checkmark$  Großbuchstaben (A...Z)
- $\checkmark$  Kleinbuchstaben (a...z)
- ✓ Ziffern (0…9)
- ✓ Symbole (!"\$%&/()=?)

Bitte vermeide:

- $\checkmark$  Zeichen, die nicht in allen Tastaturen vorhanden sind, zum Beispiel: §, Ä,ö, ü, Ö, Ü
- ✓ Wörter aus dem Wörterbuch
- ✓ Teile deines Vor- oder Nachnamens

Bitte schreibe Dir Dein Passwort auf oder fotografiere es ab. Falls Du es dennoch vergessen solltest, kannst Du es hier ändern:

https://account.unimainz.de/Passwort

#### **IMMATRIKULATIONS- UND EXMATRIKULATIONSBESCHEINIGUNG**

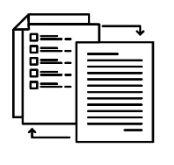

Eine Bescheinigung über Deine Einschreibung oder Exmatrikulation an der JGU kannst Du selbst ausdrucken:

Gehe dazu auf JOGU-StINe [jogustine.uni-mainz.d](http://jogustine.uni-mainz.de/)e und wähle "**Service**" – "**Meine Dokumente**" und lade die Bescheinigung herunter.

**Hinweis**: Lade die Dokumente aus dem Onlineportal herunter und speichere sie, damit Du dauerhaft auf sie zugreifen kannst. Der Zugang zu JOGU-StINe ist auf die Dauer Deiner Einschreibung beschränkt und wird am Ende des Semesters nach Deinem Aufenthalt gelöscht. Deine Einschreibedokumente werden nur in elektronischer Form auf JOGU-StINe ausgestellt. Sie werden nicht per E-Mail versendet.

Bitte rufe regelmäßig Deine Studentsmail ab (...@students.unimainz.de). Die meisten Büros benutzen NUR diese Mailadresse!

Du kannst dazu auch eine Weiterleitung einrichten. Wie das geht, erfährst Du unter: [www.zdv.uni-mainz.de/mailweiterleitung/](http://www.zdv.uni-mainz.de/mailweiterleitung/)

#### **ANMELDUNG ZU LEHRVERANSTALTUNGEN**

#### **ALLGEMEINES LEHRANGEBOT DER JGU**

Du kennst ja schon das zentrale Studienportal der JGU "JOGU-StINe" von Deiner Bewerbung. Darin findest Du auch das gesamte Vorlesungsverzeichnis mit (fast) allen Kursen, die die verschiedenen Fächer, Fachbereiche und andere Einrichtungen anbieten.

Du kannst das Vorlesungsverzeichnis OHNE Login sehen!

#### jogustine.uni-mainz.de

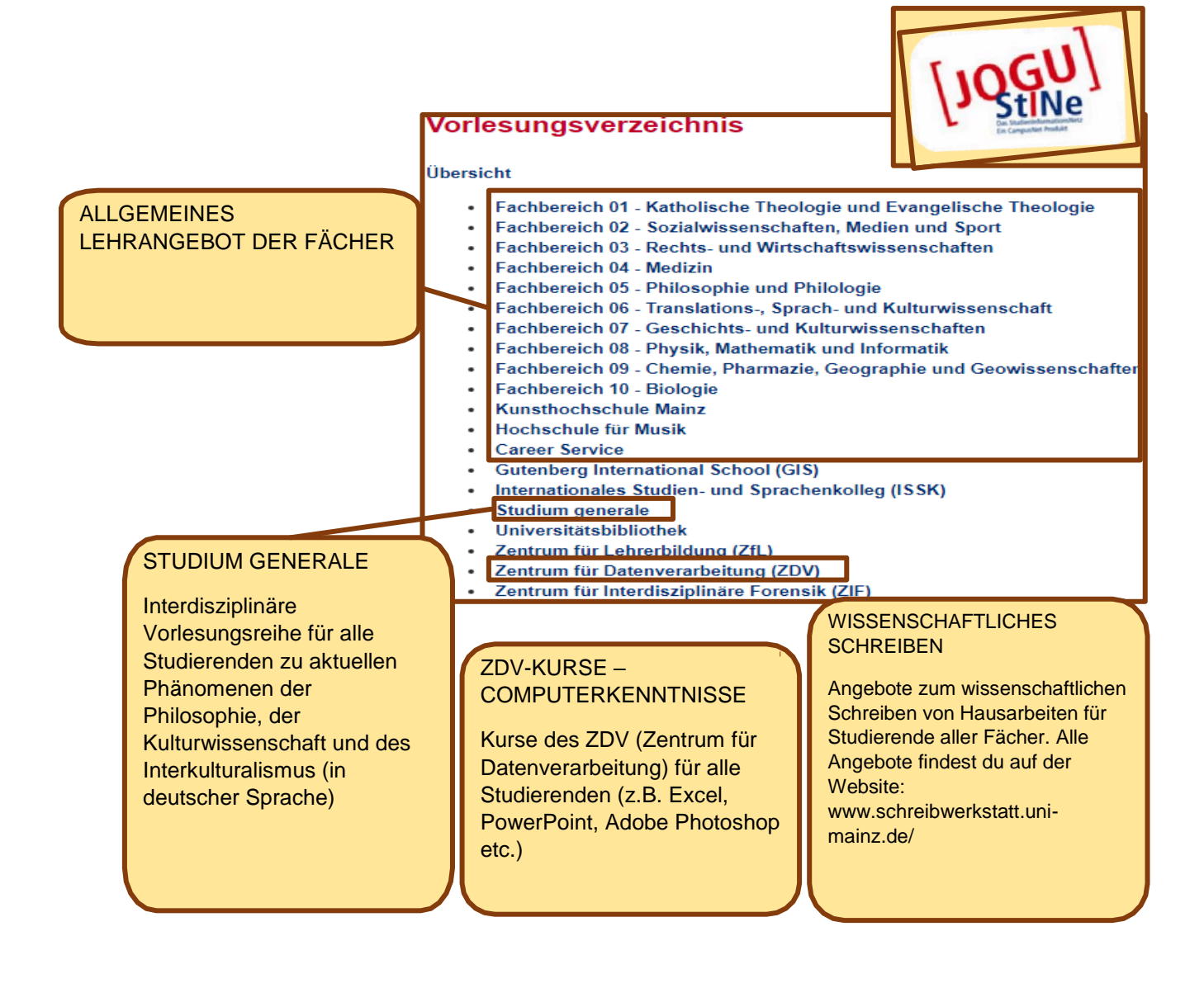

An der Johannes Gutenberg-Universität müssen sich alle Studierenden über JOGU-StINe online zu ihren Lehrveranstaltungen anmelden.

#### **VOR DER ANMELDUNG** musst Du:

a) Deinen ZDV-Account mit dem ZDV-Benutzernamen und dem separat geschickten PUK aktiviert haben.

b) bereits wissen, welche Kurse Du im jeweiligen Semester belegen musst. Das Modulhandbuch, dem Du diese Informationen entnehmen kannst, findest Du auf den Webseiten der Fachbereiche/Studienbüros. (oder suche danach in einer Suchmachine ...z.B. Uni Mainz Modulhandbuch Biologie").

c) die Fristen für die Lehrveranstaltungsanmeldungen bedenken. Sie sind universitätsweit einheitlich geregelt. Abweichende Anmeldephasen gelten nur in Studiengängen und Fächern der Universitätsmedizin und des Campus Germersheim. Vergewissere Dich nochmals über die genauen Termine:

[https://info.jogustine.uni](https://info.jogustine.uni-mainz.de/anmeldephasen/lehrveranstaltungsanmeldephase/)[mainz.de/anmeldephasen/lehrver](https://info.jogustine.uni-mainz.de/anmeldephasen/lehrveranstaltungsanmeldephase/) [anstaltungsanmeldephase/](https://info.jogustine.uni-mainz.de/anmeldephasen/lehrveranstaltungsanmeldephase/)

#### **BITTE BEACHTE**

Erstsemester im Fach Medizin/Zahnmedizin sind automatisch für die Lehrveranstaltungen im ersten Semester angemeldet.

#### **WIE MELDE ICH MICH AN?**

a) Logge Dich mit Deinem ZDV Account in JOGU-StINe ein.

b) Geh auf Studium (oben)> Module/Veranstaltungen (linke Spalte)> Anmeldung> Modul- /Veranstaltungsanmeldung.

c) Die Wahl der Module für das entsprechende Semester wird Dir vom Programm vorgegeben. Falls Du ein Modul nicht findest, kannst Du Im Vorlesungsverzeichnis danach suchen.

d) Rufe Dir das Modul, für das Du Dich anmelden willst auf und klicke auf "Anmelden".

e) In einigen Studiengängen (Universitätsmedizin) erfolgt mit der Anmeldung zur Lehrveranstaltung implizit die Anmeldung für die mit der Lehrveranstaltung verbundene Prüfung (die Eingabe einer TAN notwendig).

#### **WER HILFT MIR BEI FRAGEN WEITER?**

#### **DIE STUDIEN-FACHBERATER\*IN- NEN**

…können alle Deine fachlichen Fragen beantworten

…beraten Dich zur Kurswahl

https://www.studium.unimainz.de/studienfachberatung/

## **ANMELDUNG BEIM BÜRGERSERVICE MAINZ**

In Deutschland musst Du Dich bei Deinem Wohnort (Bürgerservice) anmelden. Du musst dafür selbst einen Termin mit dem Bürgerservice vereinbaren. Wie das in Mainz geht, erfährst Du auf der nächsten Seite.

Wenn Du in einer anderen Stadt wohnst, musst Du dort auf die Stadtverwaltung/das Bürgeramt gehen und Dich dort anmelden. Am Ende Deiner Zeit in Deutschland musst Du Dich wieder abmelden.

#### **Du musst Dich innerhalb von 14 Tagen nach Deiner Ankunft selbstständig im Bürgerservice anmelden.**

Die Checkliste soll Dir helfen, Dich beim Bürgerservice anzumelden. Die folgenden Angaben wirst Du bei Deiner Anmeldung in Mainz benötigen:

Nachname/ Last name

Geburtsname/ Birth name

Vorname/ First name

Geburtsort/ Place of birth

Staatsangehörigkeit/ Nationality

Familienstand (ledig/ verheiratet) / Civil status (unmarried/ married)

Religionszugehörigkeit/ Religion

Bisherige Wohnung im Ausland (Stadt, Land)/

Previous location abroad (City Country)

### **FÜR DIE ANMELDUNG IN DER STADT MAINZ MUSST DU FOLGENDES MITBRINGEN:**

- Wohnungsgeberbestätigung: Diese erhältst Du entweder vom Studierendenwerk Mainz (wenn Du dort wohnst oder von Deinem/Deiner privaten Vermieter\*in.
- Reisepass/Personalausweis

#### **BEIM BÜRGERSERVICE MAINZ**

#### **ONLINE EINEN TERMIN AUSMACHEN UND SICH DORT REGISTIRIEREN**

Einen Termin kannst Du unter dem folgenden Link ausmachen: https://www.mainz.de/verwaltung-und-politik/buergerserviceonline/buergeramt-online-terminvereinbarung.php

**SCHRITT 1:** Bestätige die Datenschutzerklärung.

**SCHRITT 2:** Klicke "Bürgerservice".

**SCHRITT 3:** Wähle "Anmeldung eines Wohnsitzes in Mainz, Unionsbürger und Ausländer".

**SCHRITT 4:** Optionaler Download der "Wohnungsgeberbestätigung".. Lade diese nur herunter, wenn Du in einer privaten Wohnung und nicht beim Studierendenwerk wohnst.

**SCHRITT 5:** Wähle eine Zeit.

grau = freies Zeitfenster rot = nicht verfügbar grün = deine Auswahl

**SCHRITT 6:** Gib Deine persönlichen Daten ein.

**SCHRITT 7: Wähle "Termin** reservieren".

**SCHRITT 8**: Überprüfe Deine E-Mails und bestätige den Link – nur dann erfährt das Bürgeramt von Deiner Anfrage.

**SCHRITT 9:** Deine Anfrage wird überprüft und Du erhältst eine zweite E-Mail mit der finalen Bestätigung und Informationen.

#### **ADRESSE**

Bürgeramt: Abteilung Bürgerservice, Stadthaus, Lauteren-Flügel, Eingang Kaiserstraße 3-5, 55116 Mainz

Bus- & Straßenbahnhaltestelle: Hauptbahnhof: alle Busse außer 28, 33 and 70

#### **FÜR DEN RUNDFUNKBEITRAG ANMELDEN**

Sobald Du Dich beim Bürgerservice registriert hast, musst Du Dich für den Rundfunkbeitrag anmelden, der die öffentlich-rechtlichen Medien finanziert.

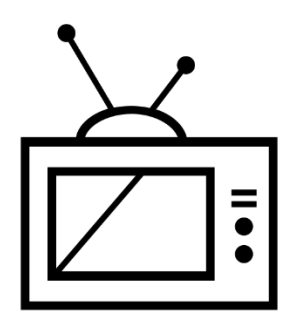

Du kannst Dich hier anmelden: [www.rundfunkbeitrag.de/buergeri](http://www.rundfunkbeitrag.de/buergerinnen_und_buerger/formulare/index_ger.html) [nnen\\_und\\_buerger/formulare/ind](http://www.rundfunkbeitrag.de/buergerinnen_und_buerger/formulare/index_ger.html) [ex\\_ger.html](http://www.rundfunkbeitrag.de/buergerinnen_und_buerger/formulare/index_ger.html)

**SCHRITT 1:** Wähle unter Wohnung anmelden "Online ausfüllen".

**SCHRITT 2:** Gib Deine Daten ein.

## **GETEILTE WOHNUNG = GETEILTER BEITRAG**

Falls Du in einer Wohngemeinschaft lebst, solltest Du bei der Eingabe "Sie sind bereits mit einer Wohnung angemeldet?" zunächst überprüfen, ob jemand bereits den Beitrag bezahlt. Jeder Haushalt muss nur einmal bezahlen (nicht pro Person, sondern pro Wohnung).

**SCHRITT 3:** Gib die Daten Deines Zimmers bzw. Deiner Wohnung ein.

**SCHRITT 4:** Wähle Deinen Zahlungsrhythmus und Deine Zahlungsart.

**SCHRITT 5:** Überprüfe Deine Daten. Falls Du etwas korrigieren möchtest, klicke auf "Korrigieren". Falls alles in Ordnung ist, klicke auf "Anmelden".

#### **INFORMATIONEN FÜR STUDIERENDE (ENGLISCH):**

www.rundfunkbeitrag.de/welcom e/englisch/index\_ger.html

### **BITTE BEACHTE:**

Nach Deiner Online-Anmeldung erhältst Du eine Bestätigung. Sobald die Zahlung fällig ist, wirst Du vom "Rundfunkbeitragsservice per Post eine Benachrichtigung erhalten, mit der Du Informationen zur Zahlung und zum Empfängerkonto (IBAN und Betrag) bekommst.

#### **ABER ICH HABE GAR KEINEN FERNSEHER!**

Die Zahlung ist unabhängig davon verpflichtend, ob Du einen Fernseher oder ein Radio besitzt, da alle Programme auch online verfügbar sind.

#### **DIE STUDICARD**

Mit der StudiCard kannst Du in den **Mensen und Cafeterien** bargeldlos bezahlen, **Drucker und Kopierer** auf dem Campus und **Waschmaschinen und Trockner** in den Wohnheimen benutzen.

#### **WIE MAN SIE BEKOMMT**

Du erhältst die StudiCard für **5 Euro** am:

Info-Point (Studihaus, Staudingerweg 21, Eingang F), Druckerraum in der Zentralbibliothek und in allen Cafeterien auf dem Campus.

Nur falls Du die StudiCard als Schlüsselkarte für Dein Wohnheim erhalten hast, musst Du sie nicht kaufen.

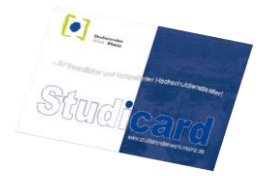

#### **GELD AUFLADEN**

Deine StudiCard kann automatisch über Dein deutsches Bankkonto aufgeladen werden (**Autoload**). Dazu musst Du Deine Kontodaten an die Mitarbeiter\*innen des Info-Points weitergeben. Für mehr Infos: www.studierendenwerkmainz.de/essentrinken/autoload/.

Du kannst auch die "Kartenaufwerter" benutzen. Diese findest Du in den Mensen und Cafeterien.

#### **BITTE BEACHTE:**

Auf Deiner StudiCard befinden sich **zwei** verschiedene Konten.

a) Allgemeines Konto, welches das Geld beinhaltet, das Du mit dem Kartenaufwerter auf Deine Karte lädst und das Du zum Bezahlen in der Mensa benutzt.

b) Druckkonto, womit Du die Drucker auf dem Campus benutzen kannst.Um Geld auf Dein Druckkonto zu laden, musst genügend Geld auf Deinem allgemeinen Konto haben. Dann musst du zu einem Serviceterminal gehen und "Geld aufbuchen" auswählen (mehr Details folgen).

### **DRUCKEN**

In den meisten Bibliotheken oder im Computer-Pool des ZDV (Zentrum für Datenverarbeitung) kannst Du drucken und scannen. Dazu brauchst Du Deine StudiCard.

Eine detaillierte Anleitung findest Du hier: [www.zdv.uni](https://www.zdv.uni-mainz.de/bedienungshinweise-serviceterminals/)[mainz.de/bedienungshinweise](https://www.zdv.uni-mainz.de/bedienungshinweise-serviceterminals/)[serviceterminals/](https://www.zdv.uni-mainz.de/bedienungshinweise-serviceterminals/)

SCHRITT 1: Finde ein Serviceterminal (Computer) zum Beispiel in der Universitätsbibliothek (UB).

Weitere Standorte: [www.zdv.uni](https://www.zdv.uni-mainz.de/standorte-serviceterminals/)mainz de/standorte[serviceterminals/](https://www.zdv.uni-mainz.de/standorte-serviceterminals/)

Ein Serviceterminal (Computerbild- schirm) sieht so aus:

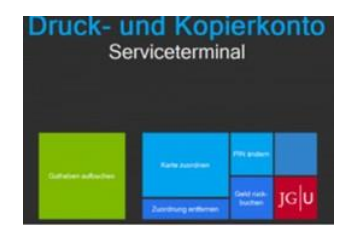

### SCHRITT 2: DEINE STUDICARD **ZUORDNEN**

- Klicke auf "Karte zuordnen"
- Anmeldung mit Studierendenaccount (die Login-Daten hast Du bei Deiner Einschreibung bekommen)
- PIN ändern (nur Zahlen, mindestens 4)

#### SCHRITT 3: LADE GELD AUF DAS DRUCKKONTO DEINER **STUDICARD**

Überprüfe zuerst, ob Du genug Geld auf Deinem allgemeinen Konto hast. Wenn dies der Fall ist, gehe wie folgt vor:

- Wähle am Serviceterminal "Druckguthaben aufbuchen"
- Halte Deine Karte an den Scanner (schwarz/blau).
- PIN eingeben
- Halte Deine Karte an den Scanner (hellblau/grau).
- Folge den Anweisungen 1-4:

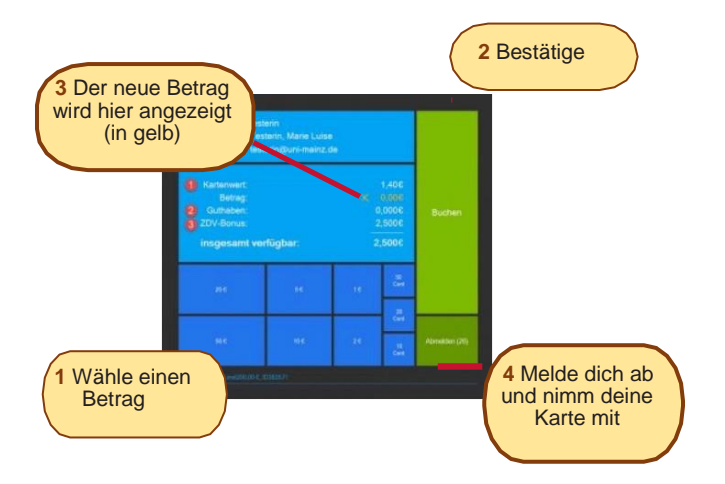

**Bonus vom ZDV:** Du bekommst jedes Semester 2,50 Euro auf Dein Druckkonto geschenkt.

#### SCHRITT 4:

Zum Scannen halte die StudiCard in den Kartenleser eines Druckers und gib die PIN ein.

Zum Drucken sende zuerst die Druckaufträge vom Rechner auf den \\jgu-ps1.zdv.net\drucken oder lade sie online unter [//drucken.zdv.net](https://drucken.zdv.net/) hoch. Danach halte die StudiCard an den Kartenleser eines Druckers und gib die PIN ein und so kannst Du die Druckaufträge auswählen und freigeben.

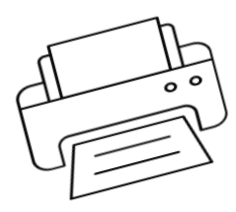

#### **LITERATUR IN BIBLIOTHEKEN UND IM ONLINE-KATALOG FINDEN**

Auf dem Campus findest Du zahlreiche Bibliotheken. Außer den Bibliotheken für die Fachbereiche Medizin und Psychologie sind alle Fachbereiche auf dem Campus vertreten. Hier kannst Du einen Überblick über alle Bibliotheken und deren Adressen finden:

#### [www.ub.uni](http://www.ub.uni-mainz.de/bibliotheken/)[mainz.de/bibliotheken/](http://www.ub.uni-mainz.de/bibliotheken/)

Im Online-Katalog ("Rechercheportal") kannst Du herausfinden, wo Du bestimmte Bücher findest und Dir das gesamte Angebot an Literatur ansehen: hds.hebis.de/ubmz/index.php

In den meisten Bibliotheken kannst Du auch Computer-Pools finden, wo Du die Möglichkeit hast, Literatur zu scannen und zu drucken.

#### **DIE BIBLIOTHEKSKARTE ERHALTEN**

Zum Ausleihen von Büchern benötigst Du eine Bibliothekskarte. Diese kannst Du am Ausleihschalter der Universitätsbibliothek (UB) erhalten oder online anfordern und über die JGU-App nutzen. Weitere Infos: www.ub.unimainz.de/de/bibliotheksausweisbeantragen

#### **AUSLEIHEN UND ZURÜCKBRINGEN VON BÜCHERN**

**Bitte beachte**: In den meisten Bibliotheken ist es nicht erlaubt, Bücher für eine längere Zeit mitzunehmen. Meistens kannst Du sie nur über eine Nacht oder über das Wochenende ausleihen.

**Ausnahme**: Zentralbibliothek; dort kannst Du Bücher für bis zu vier Wochen ausleihen. Um dort Bücher auszuleihen, kannst Du die Buchscanner am Eingang der "Lehrbuchsammlung" benutzen. Scanne dazu die Bibliothekskarte und das Buch und gib die PIN Deiner Bibliothekskarte ein (Dein Geburtsdatum im Format TTMMJJ).

#### **IM NOTFALL...**

Die wichtigste Nummer in einem Notfall ist die 112. Unter dieser Nummer erreichst Du immer und überall in Deutschland und in ganz Europa kostenlos die Polizei, den Rettungsdienst und die Feuerwehr.

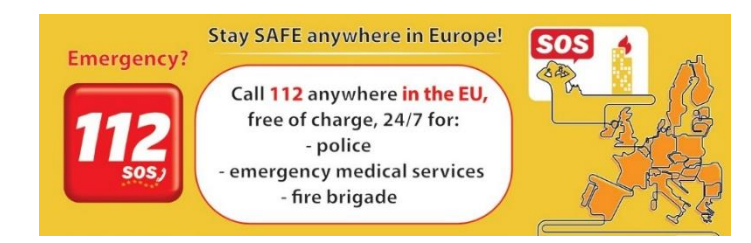

Weitere wichtige Adressen und Telefonnummern für Notfälle in und um Mainz:

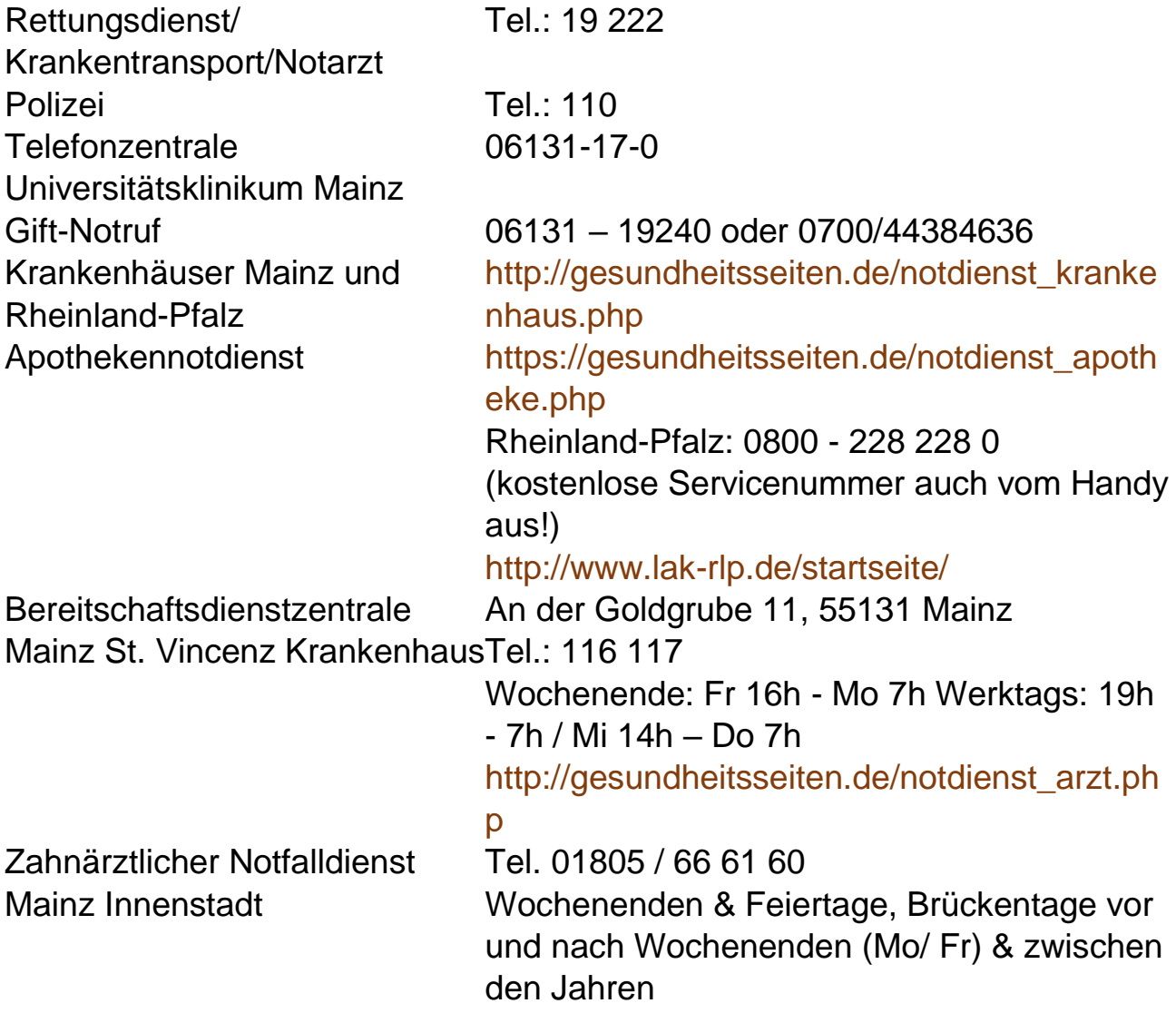

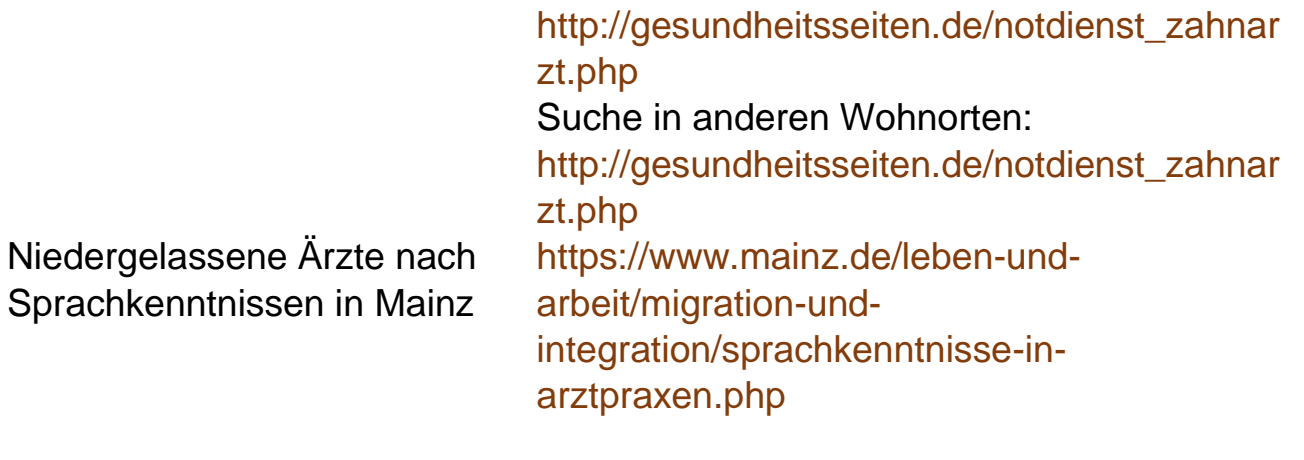

Wir hoffen natürlich, dass Du diese Notdienste während Deiner Zeit in Mainz nie brauchen wirst, aber es ist immer gut zu wissen, wo man schnelle Hilfe bekommt, wenn wirklich einmal ein Notfall eintritt. Natürlich kannst Du Dich bei bzw. nach einem Notfall immer an uns wenden, egal um was es geht (Unfall, Gewalt, Diebstahl) – wir helfen Dir gerne und sind für Dich da! Tel.: +49 6131 39-22122 oder service@international.uni-mainz.de

#### **ESSEN**

Du hast viele Möglichkeiten vor Deinem nächsten Kurs Deine Energie wieder aufzufüllen. Hier ist ein kulinarischer Überblick über den Campus. Das tägliche Angebot sowie die aktuellen Öffnungszeiten findest Du hier: [www.campus](http://www.campus-mainz.net/essen/)[mainz.net/essen/](http://www.campus-mainz.net/essen/)

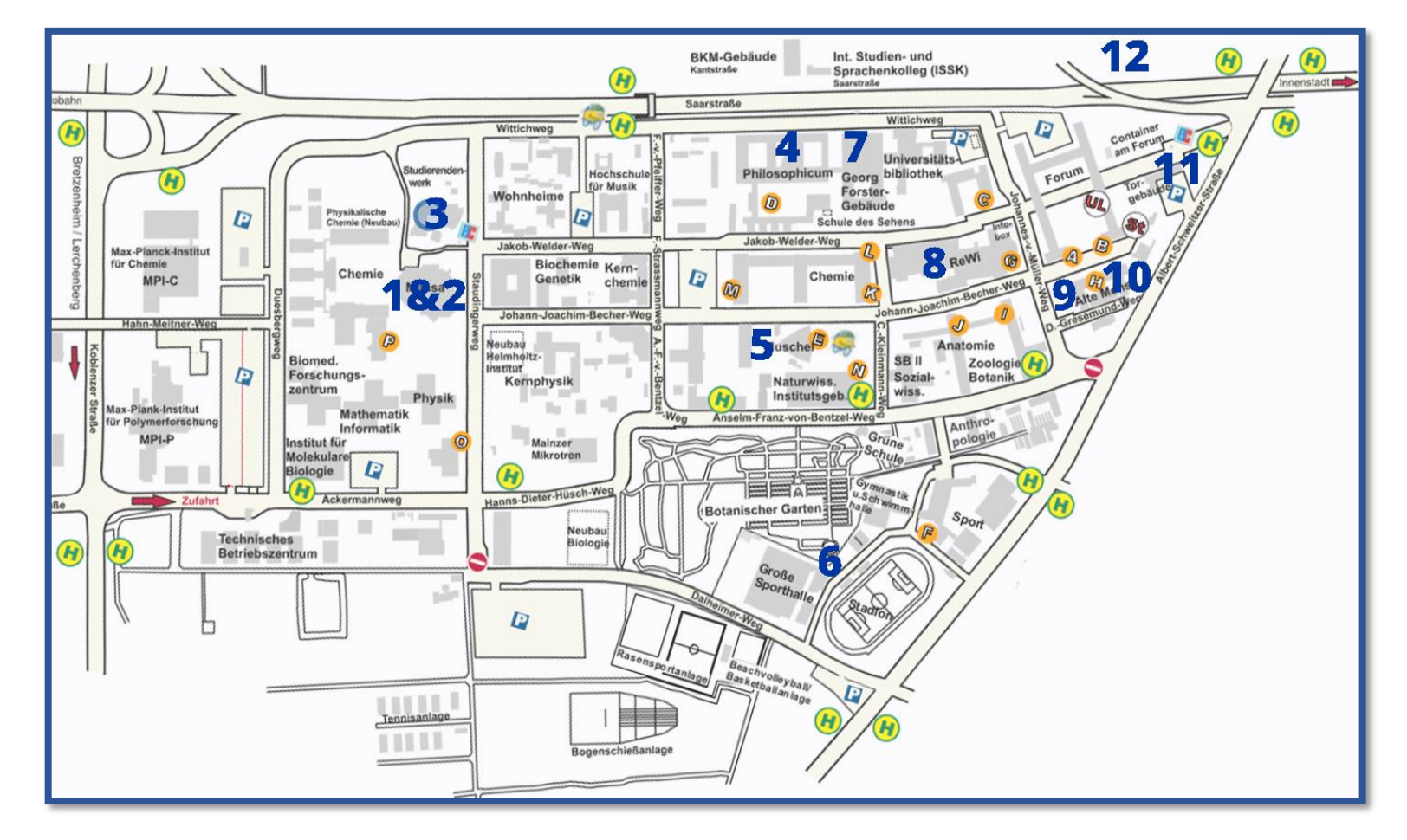

#### **1 ZENTRALMENSA**

Staudingerweg 15

Bietet warme Mahlzeiten an vier verschiedenen Theken an, inklusive vegetarischer und veganer Optionen. Du kannst hier nur mit der StudiCard bezahlen!

#### **2 MENS@RIA**

Staudingerweg 15

Bietet Snacks, warme Mahlzeiten und Kaffee an.

Mo-Do 8:00 – 18:00 Uhr & Fr 8:00 – 17:00 Uhr

#### **3 ESSBAR**

Staudingerweg 21

Bietet Pizza, Kebab, Sandwiches, Burger, Pfannkuchen und Gebäck an.

Mo-Fr 10:30 - 19:00 Uhr & Sa 11:00 - 17:30 Uhr

#### **4 INSGRÜNE – KAFFEEBAR IM PHILO**

Jakob-Welder-Weg 18, Philosophicum

Bietet Snacks wie zum Beispiel Bagels, Gebäck, Smoothies und Kaffee an.

#### **5 DIWAN**

Johann-Joachim-Becher-Weg 23a

Arabische Küche – bietet Kebab, Falafel, Pizza, Pasta & Reisgerichte an.

Mo-Fr 11:30 – 20:00 Uhr

#### [www.diwan-mainz.de/](http://www.diwan-mainz.de/)

**6 BASE LOUNGE & BAR** Dalheimer Weg 2

Bietet Frühstück, Waffeln, Snacks, Burger und mehr an.

Mo-Fr ab 10:00 Uhr

[https://www.](http://www/)[base](http://base-lounge.com/speisekarte/)[lounge.com/speisekarte/](http://base-lounge.com/speisekarte/)

#### **7 MENSA GEORG FORSTER**

Jakob-Welder-Weg 12, Georg Forster-Gebäude

**Bietet** warme Mahlzeiten (mit Fleisch und vegetarisch), Sandwiches, Gebäck, Salat, Süßigkeiten und Kaffee an.

Mo-Fr 10:00 – 19:00 Uhr

## **8 CAFÉ REWI**

Jakob-Welder-Weg 9, ReWi Gebäude

Bietet zwei Mahlzeiten (mit Fleisch und vegetarisch), Eintöpfe, Sandwiches, Salate, Süßigkeiten und Kaffee an. Das Highlight: Die Müslibar für einen energiegeladenen Start in den Morgen!

#### **9 KULTURCAFÉ/Q-KAFF**

Johann-Joachim-Becher-Weg 5

Bietet warme Mahlzeiten, Sandwiches, Snacks, Gebäck und Kaffee an.

Mo-Fr ab 9:30 Uhr

das Kulturcafé/Q-Kaff zur Event-Location!

[www.](http://www/)[kulturcafe](http://kulturcafe-mainz.de/veranstaltungen/)[mainz.de/veranstaltungen/](http://kulturcafe-mainz.de/veranstaltungen/)

#### **10 BARON**

Johann-Joachim-Becher-Weg 3

Bietet warme Mahlzeiten an.

Der Baron ist etwas kostspieliger.

Mo-Fr 9:00 – 22:00 Uhr & Sa 12:00 – 22:00 Uhr

[www.baron-mainz.de/veranstaltungen/](http://www.baron-mainz.de/veranstaltungen/)

**11 WERNER´S BACKSTUBE/UNIKAT** Jakob-Welder-Weg 1

Die Bäckerei bietet Sandwiches, Gebäck und Kaffee an.

Mo-Do 7:00 – 18:00 Uhr

Sa 8:00 – 15:00 Uhr

**12 KHG MENSA** Saarstraße 20

Das ist noch nicht alles! Am Abend wird Bietet zwei Mahlzeiten (mit Fleisch und vegetarisch)

Mo-Fr 11:30 – 14:00 Uhr

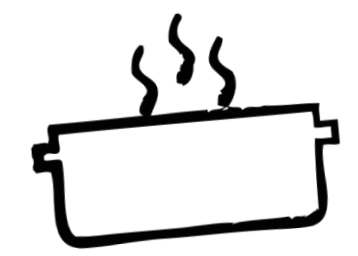

#### **ORIENTIERUNG AUF DEM CAMPUS UND NÜTZLICHE ADRESSEN**

#### **1- STUDIERENDENWERK MAINZ**

Das Studierendenwerk Mainz unterstützt Studierende in sozialen, kulturellen und finanziellen Angelegenheiten.

beim Finden einer Unterkunft vor ihrer Ankunft, koordiniert Programme und organisiert zusammen mit studentischen Freiwilligen Veranstaltungen und Partys. Hier kannst Du Deine Miete bezahlen und Antworten auf alle Fragen rund um Deine Unterkunft erhalten.

Studierendenhaus, SB II,

Colonel-Kleinmann-Weg 2 https://www.studierendenwerkmainz. de/internationales international@studierendenwerkmainz.de

#### **2- ALLGEMEINER STUDIERENDENAUS- SCHUSS (ASTA) –**

#### **TEXT CAFÉ & RECHTSBERATUNG**

Der AStA (Allgemeiner Studierendenausschuss) umfasst mehrere Arbeitsbereiche, darunter einer für internationale Studierende. Diese bietet durch kulturelle Veranstaltungen, Workshops und Seminare Unterstützung im Prozess

der Integration auf dem Campus und in Mainz an. Darunter fällt das TextCafé, wo Du beim Schreiben von wissenschaftlichen Texten auf Deutsch Hilfe bekommst. Außerdem können im Asta sozial benachteiligte Studierende Unterstützung und internationale Studierende rechtliche Beratung erhalten.

Es hilft internationalen Studierenden Studierendenhaus, Staudingerweg 21 Textcafé

[www.schreibwerkstatt.uni-mainz.de/](https://www.schreibwerkstatt.uni-mainz.de/)

Rechtsberatung für internationale **Studierende** 

[www.blogs.uni-mainz.de/asta/ab-ref/](https://asta.uni-mainz.de/struktur/auslaenderinnen/) [auslaenderinnen/](https://asta.uni-mainz.de/struktur/auslaenderinnen/)

#### **3- AGENTUR FÜR ARBEIT MAINZ-BLEIB!**

Überlegst Du, in Deutschland zu bleiben und zu arbeiten? Die Agentur für Arbeit Mainz kann Dir mit Bewerbungen für Praktika und Jobs in Deutschland helfen. Beratung, Vorbereitung und Korrektur von Bewerbungsunterlagen und Workshops und Trainings für internationale Studierende und Absolvent\*innen werden auf Deutsch und Englisch angeboten. Alle Angebote sind kostenlos.

Seminare auch auf Englisch an. Zudem bietet sie Kurse zu Themen wie Prüfungsangst, Schreibblockaden und Stressmanagement an.

Wenn Du einfach nur Tipps oder Infos brauchst, kannst Du Dich auf **me@JGU**, dem Online-Portal zur Förderung der psychischen Gesundheit Studierender der JGU, anmelden. Die Website beinhaltet auch Übungen zu Audios, Videos und Podcasts. [www.me-at-jgu.de](http://www.me-at-jgu.de/)

Hegelstraße 61, 5. Stock www.pbs.uni-mainz.de/

Tel. 06131-39 22312

Studihaus, Staudingerweg 21, Eingang F

[www.arbeitsagentur.de/mainz/akade](http://www.arbeitsagentur.de/mainz/akademiker-und-studierende) pbs@uni-mainz.de [miker-und-studierende](http://www.arbeitsagentur.de/mainz/akademiker-und-studierende)

[mainz.271](mailto:mainz.271-akademiker@arbeitsagentur.de) [akademiker@arbeitsagentur.de](mailto:mainz.271-akademiker@arbeitsagentur.de)

#### **4- PSYCHOTHERAPEUTISCHE BERATUNGSSTELLE (PBS)- ME@JGU**

Die Psychotherapeutische Beratungsstelle (PBS) der JGU bietet professionelle Hilfe bei Problemen, die während Deines Aufenthalts an der Universität auftreten können. Falls Du persönliche Probleme oder Schwierigkeiten mit Deinem Studium hast (z.B. wegen Prüfungsangst) oder einfach jemanden zum Zuhören brauchst, dann melde Dich bei der Psychotherapeutischen Beratungsstelle. Die PBS bietet Beratung und einige

Um einen Termin zur Beratung auszumachen, kannst Du die PBS persönlich aufsuchen oder während der Sprechzeiten anrufen: Mo - Fr 9 - 12 Uhr; Mo, Di, Do 13:30 - 15:30 Uhr

## **5- SERVICESTELLE FÜR BARRIEFREIES STUDIEREN (SBS)**

Du hast eine Behinderung, bist chronisch krank oder hast eine psychische Erkrankung? Die Servicestelle unterstützt und berät Dich bei persönlichen Problemen, bei Problemen im Studium, rechtlichen Fragen, Organisation und Finanzierung. Forum 1, Raum 02-101

Sprechzeiten: Mo – Do 10-14 Uhr, Fr 10-12 Uhr und nach Vereinbarung

## **GEBÄUDE & BIBLIOTHEKEN**

#### **1- UB-UNIVERSITÄTSBIBLIOTHEK**

Die Universitätsbibliothek (UB) besteht aus der Zentralbibliothek, acht Fachbereichsbibliotheken und dem Zentralarchiv.

Jakob-Welder-Weg 6

#### [www.ub.uni-mainz.de](https://www.ub.uni-mainz.de/)

Öffnungszeiten: Mo - Fr 8 – 0 Uhr Sa - So 10 – 0 Uhr

## **2- REWI-GEBÄUDE (JURA & WIRTSCHAFT)**

https://www.barrierefrei.unimainz.de/ [barrierefrei@uni-mainz.de](mailto:barrierefrei@uni-mainz.de) kannst Du die Fachbereiche Rechts-Im sogenannten ReWi-Gebäude

#### **6- INTERNATIONALES STUDIEN-UND SPRACHKOLLEG (ISSK)**

Du möchtest Deutsch oder eine andere Fremdsprache lernen? Das ISSK bietet Dir Fremdsprachenunterricht und Deutschkurse auf vielen verschiedenen Niveaus.

Mehr Informationen unter: [https://www.issk.uni-mainz.de/](http://www.issk.uni-mainz.de/) 

Binger Straße 14-16

und Wirtschaftswissenschaft finden. Der Hörsaal RW1 ist mit knapp 1000 Sitzplätzen der Größte auf dem Campus. Die Bibliothek des Fachbereichs befindet sich ebenfalls hier.

Jakob-Welder-Weg 9

Öffnungszeiten Bibliothek: Mo – Sa 8 – 0 Uhr So 10 – 0 Uhr Informationsschalter Mo – Fr 8:00 bis 0:00 Uhr

Die Bibliothek ist an gesetzlichen Feiertagen geschlossen.

## **3- GEORG FORSTER-GEBÄUDE (GFG)**

Die Institute für Erziehungswissenschaft, Politikwissenschaft, Publizistik und Soziologie befinden sich im GFG. Mehrere Fachbereichsbibliotheken und die USA-Bibliothek befinden sich ebenfalls dort.

Jakob-Welder-Weg 16

[www.ub.uni](https://www.ub.uni-mainz.de/bereichsbibliothek-georg-forster-gebaeude/)[mainz.de/bereichsbibliothek-georg](https://www.ub.uni-mainz.de/bereichsbibliothek-georg-forster-gebaeude/)[forster-gebaeude/](https://www.ub.uni-mainz.de/bereichsbibliothek-georg-forster-gebaeude/) Öffnungszeiten Bibliothek: Mo – Fr 8:00 – 0:00 Uhr Sa – So 10:00 – 12:00 Uhr

Informationsschalter: Mo – Fr 9:00 – 17:00 Uhr

Die Bibliothek ist an gesetzlichen Feiertagen geschlossen.

#### **4- PHILOSOPHICUM**

Die Bibliothek im Philosophicum ist eine Kombination aus 15 Fachbereichsbibliotheken der Fachbereiche 05 (Department of English and Linguistics, Deutsches Institut, Gutenberg-Institut für Weltliteratur und schriftorientierte Medien, Institut für Film-, Theater-, Medien- und Kulturwissenschaft, Institut für Slavistik, Turkologie und zirkumbaltische Studien, Philosophisches Seminar, Romanisches Seminar) und 07 (Geschichte und Kulturwissenschaften). Die Namen der Hörsäle und Räume im Philosophicum

beginnen mit einem "P". Hörsaal P1 ist der Größte und befindet sich außerhalb des Haupteingangs des Philosophicums. Hier werden auch Filme und Theaterstücke von Studierenden gezeigt.

Jakob-Welder-Weg 18

[www.ub.uni](https://www.ub.uni-mainz.de/bereichsbibliothek-philosophicum/)[mainz.de/bereichsbibliothek](https://www.ub.uni-mainz.de/bereichsbibliothek-philosophicum/)[philosophicum/](https://www.ub.uni-mainz.de/bereichsbibliothek-philosophicum/)

Öffnungszeiten Bibliothek: Mo – Fr 8:00 – 22:00 Uhr Sa – So 10:00 – 22:00 Uhr

Die Bibliothek ist an gesetzlichen Feiertagen geschlossen.

#### **5- HOCHSCHULE FÜR MUSIK (HFM)**

Die einzige Hochschule für Musik in Rheinland-Pfalz! Hier kannst Du Konzerte besuchen und dem Hochschulorchester beitreten.

Jakob-Welder-Weg 28

[https://www.musik.uni](http://www.musik.uni-mainz.de/veran-)[mainz.de/verans](http://www.musik.uni-mainz.de/veran-)taltungen/ veranstaltungskalender/

#### **6- KUNSTHOCHSCHULE**

In der Kunsthochschule Mainz kannst Du zu Ausstellungen gehen oder Dir Vorträge zu verschiedenen Forschungs- und Erhaltungs-Themen anhören.

Am Taubertsberg 6 https://kunsthochschulemainz.de/neues/calender/

#### **7- ZENTRUM FÜR DATENVERARBEITUNG (ZDV) NATFAK GEBÄUDE**

Zahlreiche Computerlabore mit Internetzugang sowie verschiedenen Softwareprogrammen und Drucker befinden sich im ZDV. Das ZDV-Informationszentrum befindet sich in Raum 00-47. Die Kurse, die vom ZDV angeboten werden, finden **(KHG) & EVANGELISCHE**  hier statt.

NatFak (Naturwissens. Fakultät) Anselm-Franz-von-Bentzel-Weg 12

#### [www.zdv.uni-mainz.de/](https://www.zdv.uni-mainz.de/)

Öffnungszeiten ZDV-Beratungsstelle: Mo – Fr 9 – 18 Uhr

Öffnungszeiten PC-Pools: Mo – Fr 8 – 10:15 Uhr

#### **8- NATURWISSENSCHAFTEN**

Die Institute für Physik, Mathematik, Informatik und Meteorologie befinden sich in diesen Gebäuden.

Staudingerweg 7

[www.phmi.uni-mainz.de/111.php](http://www.phmi.uni-mainz.de/111.php)

#### **9- BOTANISCHER GARTEN**

Der Botanische Garten der JGU ist ein wissenschaftlicher Garten mit einer großen Vielfalt an Pflanzen zu zwecken. Man kann sehr gut einen Spaziergang durch die verschiedenen Vegetationen des Gartens machen, um Körper und Geist nach einem anstrengenden Tag zu erfrischen.

Anselm-Franz-von-Bentzel-Weg 9b

[www.botgarten.uni-mainz.de](http://www.botgarten.uni-mainz.de/) Öffnungszeiten: Täglich 7:30 – 18:00 Uhr

## **10- KATHOLISCHE HOCHSCHULGEMEINDE MAINZ STUDIERENDENGEMEINDE MAINZ (ESG)**

Die KHG und die ESG sind katholische und evangelische Studierendeneinrichtungen. Sie bieten eine breite Vielfalt an Veranstaltungen an, die auch Dich

interessieren könnte. Zudem bieten **11-UNIKAT SHOP** sie Beratungsdienste an.

KHG: Saarstraße 20

[www.khg-mainz.de/](http://www.khg-mainz.de/)

ESG: Am Gonsenheimer Spieß 1

https://esg.ekhn.de/esgmainz/index. html

Im Unikat Shop kannst Du Dir Souvenirs und Erinnerungen an Deine Zeit in Mainz kaufen. Hier gibt es allerlei JGU-Utensilien wie Pullis, Tassen, Kugelschreiber und vieles mehr.

Jakob-Welder-Weg 1

Öffnungszeiten: Mo bis Fr: 08:00 - 18:00 Uhr und Sa 08:00 - 15:00 Uhr (in den Semesterferien von 08:00 - 14:00 Uhr).

#### **12- "MUSCHEL" + CINEMA (KLUBKINO MAINZ)**

Falls Du Dich fragst, was eine Muschel auf dem Campus macht – es ist ein Vorlesungsgebäude in Form einer Muschel. Hier findet auch das "Klubkino" statt (im Hörsaal N2). Hier werden verschiedene Filme gezeigt. Die Atmosphäre ist entspannt und die Tickets sind günstig. Informationen zu Terminen findest Du unter: [https://www.](https://www.unifilm.de/studentenkinos/Mainz) [unifilm.de/studentenkinos/Mainz](https://www.unifilm.de/studentenkinos/Mainz)

Johann-Joachim-Becher-Weg 21

## **FREIZEIT - SOZIALE UND KULTURELLE AKTIVITÄTEN**

Es geht nicht nur ums Studieren… Wir haben da einige Ideen für Dich!

Wie wäre es mit.

#### **SINGEN?**

Der Unichor des **Collegium Musicum** steht allen Student\*innen und Mitarbeiter\*innen der JGU offen: [www.unichor-mainz.de/home.html](http://www.unichor-mainz.de/home.html)

Die **Joy Singers** des Studierendenwerks Mainz treffen sich jeden Dienstag. Du kannst entweder der Singgruppe oder dem regulären Chor beitreten:

[https://www.studierendenwerk-mainz.de/](https://www.studierendenwerk-mainz.de/index.php?id=227) [index.php?id=227](https://www.studierendenwerk-mainz.de/index.php?id=227)

Die **Authentic Voices** ist der Chor des Fachbereichs Englisch und für alle geöffnet. Sie treffen sich jeden Donnerstag [www.authentic-voices.de/](http://www.authentic-voices.de/)

#### **SPORT?**

Der "Allgemeine Hochschulsport (AHS)" der JGU bietet eine breite Auswahl an Sportarten an. Von Aerobic bis Yoga

Das Beste daran ist: es ist kostenlos (mit Ausnahme von speziellen Kursen)! Du kannst Dir auf der Webseite das Programm ansehen und herunterladen: [www.](http://www/) hochschulsport.uni-mainz.de

#### **EINER KOSTPROBE DER WEINREGION?**

Als Teil Deiner Erkundung von Mainz solltest Du auf jeden Fall einen Ausflug durch die Weinberge machen**. "Campus Mainz"** organisiert monatliche Ausflüge in die Weinberge und Weinmärkte der Region. Die Kosten betragen ca. 15 Euro pro Person.

Du kannst Dir das Programm auf der Webseite ansehen oder Dich für Deine eigenen Ausflüge inspirieren lassen: [www.campus-mainz.net/weinexpress/](http://www.campus-mainz.net/weinexpress/)

#### **CAMPUS-KINO?**

Jeden Montag und Mittwoch wird der Hörsaal N2 in der "Muschel" (siehe Campuslan Nr. 8 ) zum Kino. Du kannst am Eingang Getränke kaufen.

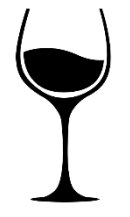

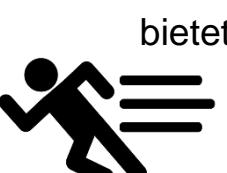

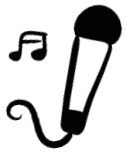

## **FREIZEIT - SOZIALE UND KULTURELLE AKTIVITÄTEN**

Das Programm findest Du hier: [www.unifilm.de/studentenkinos/](http://www.unifilm.de/studentenkinos/Mainz)

#### **EINE NEUE FÄHIGKEIT ERLERNEN?**

Die "**Kulturkurse**" sind eine gute Gelegenheit, Fähigkeiten zu erlernen, die Du schon immer erwerben wolltest - z.B. Tanzen, Überleben in der Wildnis, Kalligraphie oder ein Softwareprogramm, um nur einige wenige Beispiele des vielfältigen Programms zu nennen.

[www.campus-mainz.net/kulturkurse/](http://www.campus-mainz.net/kulturkurse/)

#### **NEUE LEUTE KENNENLERNEN?**

#### **EINEN BUDDY FINDEN**

Ein Buddy kann Dir helfen, Dich in Mainz von Anfang an wohlzufühlen. Sobald Du einen Buddy hast, kannst Du mit ihm/ ihr Deine Deutschkenntnisse aufbessern und – noch wichtiger als das – ein Buddy kann ein\*e Freund\*in fürs Leben werden. Bist Du interessiert?

www.studierendenwerk-mainz. de/buddy

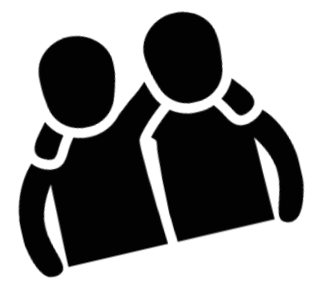

## **FREIZEIT - SOZIALE UND KULTURELLE AKTIVITÄTEN**

#### **SPRACHCAFE**

Im Sprachcafe kannst Du Deine Fremdsprachenkenntnisse auffrischen, neue Leute kennenlernen und mehr über Land und Kultur erfahren. Das Sprachcafe findet in der Vorlesungszeit jeden Mittwoch von 18 bis 20 Uhr online statt. www.studierendenwerkmainz.de/eventsandkultur/sprachcafemittwochs

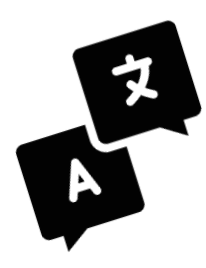

#### **FREMDE WERDEN FREUNDE**

Das Programm Fremde werden Freunde vermittelt Dir eine(n) Gastfamilie/ Gastfreund aus Mainz oder Umgebung. Mit einer Gastfamilie/einem Gastfreund kannst du zusammen Ausflüge machen, kochen, zu Mittag essen, Kaffee trinken, eine Stadt entdecken, Spaziergänge machen, wandern gehen, Sport treiben alles, was Dir eben Spaß macht. Melde Dich an unter: [www.studierendenwerk](http://www.studierendenwerk-mainz./)[mainz.](http://www.studierendenwerk-mainz./) [de/internationales/freunde-finden/](https://www.studierendenwerk-mainz.de/internationales/freunde-finden/fremde-werden-freunde/anmeldung) [fremde-werden-freunde/anmeldung/](https://www.studierendenwerk-mainz.de/internationales/freunde-finden/fremde-werden-freunde/anmeldung) [anmeldung-studis/](https://www.studierendenwerk-mainz.de/internationales/freunde-finden/fremde-werden-freunde/anmeldung)

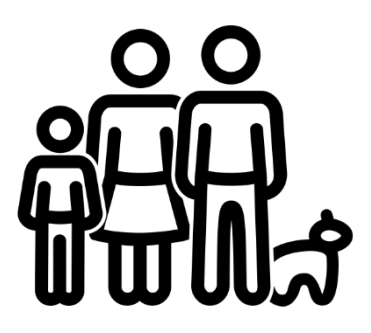

#### **HERAUSGEBER**

Abteilung Internationales der Johannes Gutenberg Universität Mainz

## **REDAKTIONSTEAM**

GIS Services (JGU) und Referat Welcome

## **LAYOUT & DESIGN**

Dr. Ute Roßmann-Knapp & Manal Al-Towaie

## **GEDRUCKT VON**

Der Zentraldruckerei der Johannes Gutenberg Universität

## **ICONS & FOTOS**

JGU\_campus\_forum\_universitatis vom Thomas-Hartmann [www.Hartmann-Fotodesign.de,](http://www.hartmann-fotodesign.de/) Airplane icon created by visual language from Noun Project, Train icon created by Manaqip S from Noun Project, Bicycle icon created by HAMEL KHALED from Noun Project, House icon created by Momento Design from Noun Project, Money icon created by Verry from Noun Project, Health icon created by ic2icon from Noun Project, Pot icon created by Ralf Schmitzer from Noun Project, House icon created by Stepan Veovodin from Noun Project, File icon created by Flatart from Noun Project, Theater icons created by Adreien Coquet & tetzar tantular from Noun Project, Plam icon created by ruliani from Noun Project, TV icon created by Eovaro Atli Birgissionfrom Noun Project, Printer icon created by Parkjisunfrom Noun Project, Password icon created by BomSymbols from Noun Project, Sing icon by Saeful Muslim from the Noun Project, Sport icon by tulpahn from the Noun Project, Wine icon by Paul Berthelon from the Noun Project, friends icon by Sewon Park from the Noun Project, Language icon by tezar tantular from the Noun Project, Family icon by Mr. Minuvi from the Noun Project, Campusplan www.blogs.uni-mainz.de/asta/files/2016/02/canvas.png

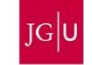